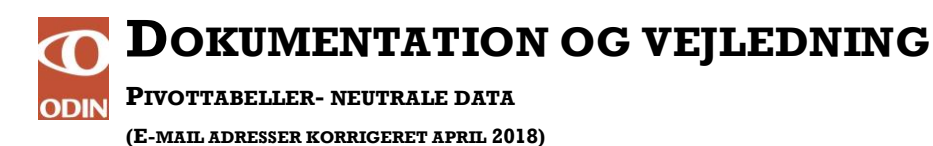

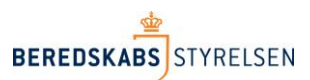

### <span id="page-0-0"></span>**Vejledning til Pivottabeller**

#### **Indhold**

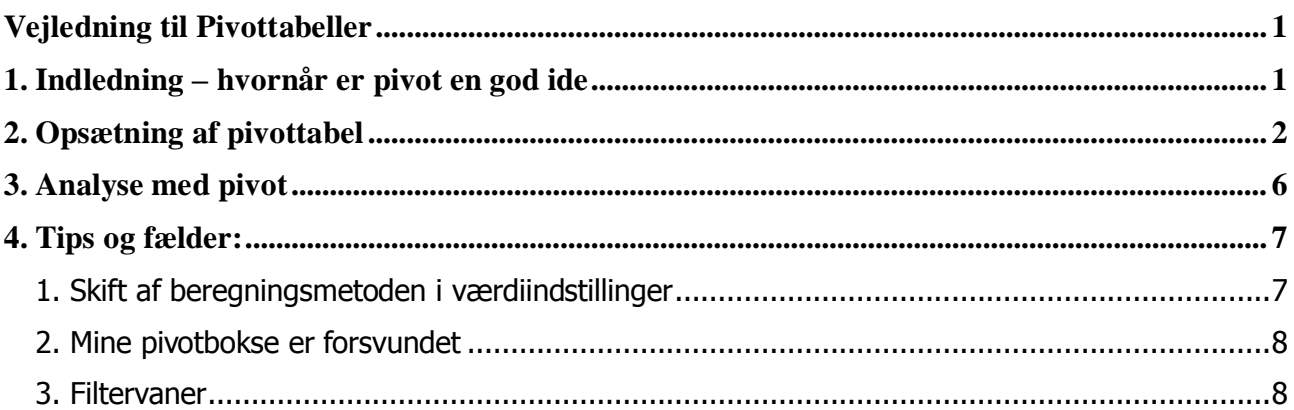

## <span id="page-0-1"></span>**1. Indledning – hvornår er pivot en god ide**

Pivottabeller er velegnede til at analysere større datasæt, hvor man gerne vil kunne vende og kombinere oplysninger med hinanden. Pivottabeller kan anvendes, når datasættet består af oplysninger struktureret i "poster" med en entydig identifikationsvaribel.

Eller med andre ord nogle oplysninger, der går igen for eksempelvis nogle personer med tilhørende adresser og personnumre.

Jeg har for eksemplet skyld udarbejdet et lille datasæt bestående af familiens favorit is og is-spiseevne:

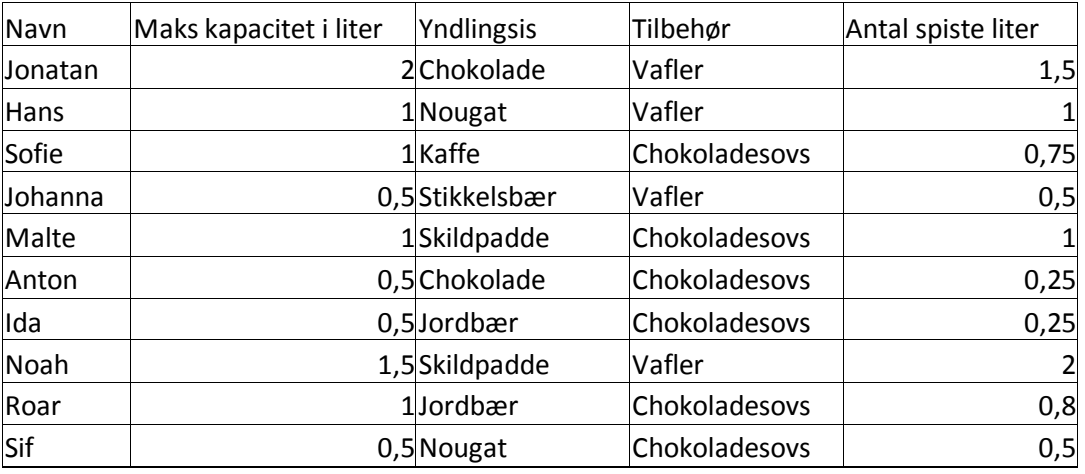

I det følgende eksempel vil jeg bruge datasættet til at vurdere, hvor meget is jeg skal producere til næste familiefest.

# <span id="page-1-0"></span>**2. Opsætning af pivottabel**

1. Kopier datasættet ind i Excel til cellerne A1 til D11.

2. Tryk "Ctrl A" for at markere cellerne i det fremkomne regneark. Vælg efterfølgende "Indsæt" Pivottabel" og tryk "Ok"

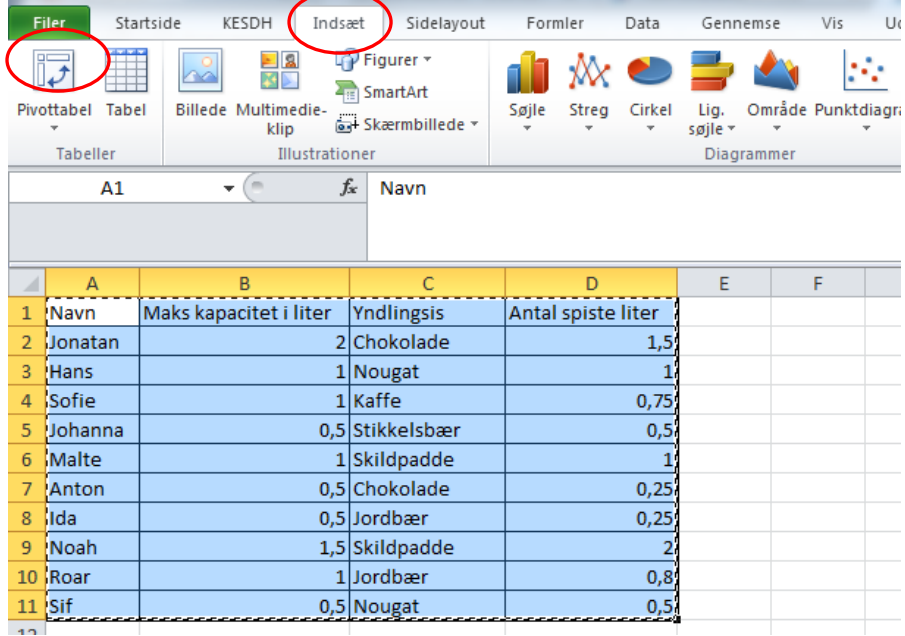

3.Nu åbnes et nyt ark med pivottabellen.

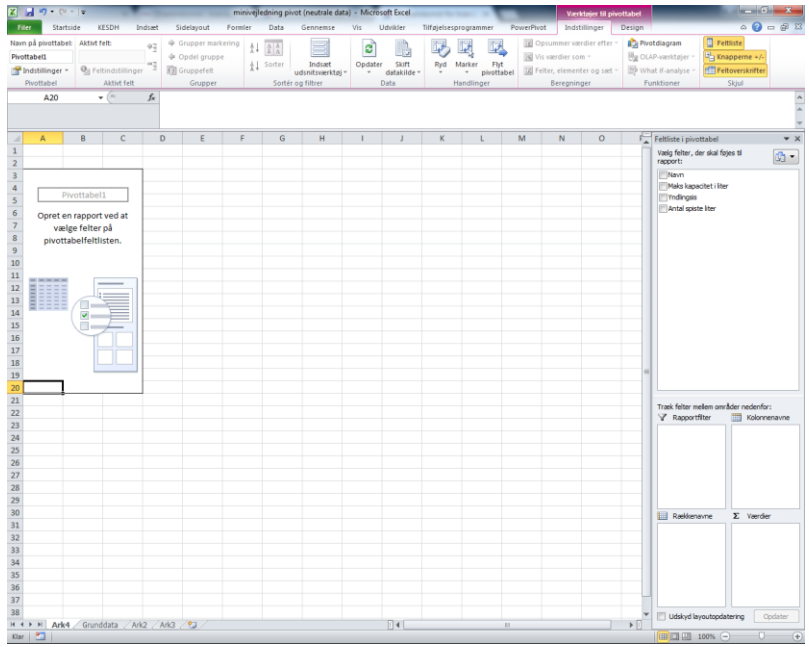

(E-mail adresser korrigeret april 2018)

3

4. I pivottabellen vises alle parametre (kolonnerne), som regnearket indeholder, i øverste højre felt – Se skærmprint nedenfor

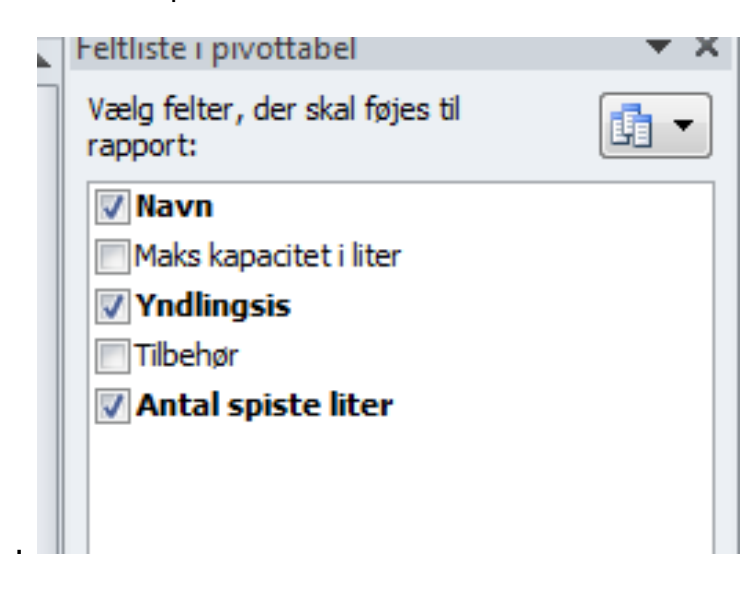

5. Ved hjælp af "musen" kan de enkelte parametre vælges og indsættes firkanterne i nederste højre hjørne

(E-mail adresser korrigeret april 2018)

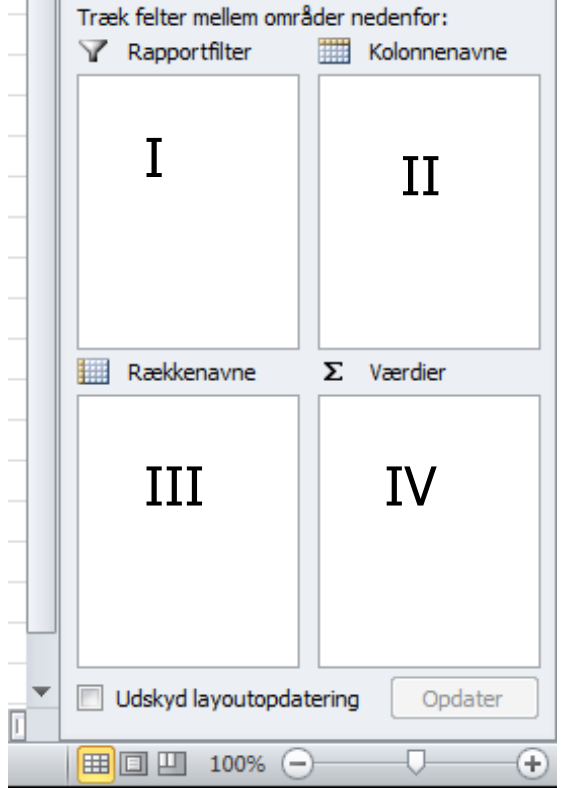

6. Firkanterne I-IV anvendes til opsætning og beregning af indholdet i tabellen

I eksemplet er valgt parameteren "Navn" som række (III) og parameteren "Yndlingsis", som kolonne i tabellen (II).

I firkant IV indsættes den parameter, som skal anvendes som til tal i midten af tabellen. I eksemplet er valgt "Antal spiste liter".

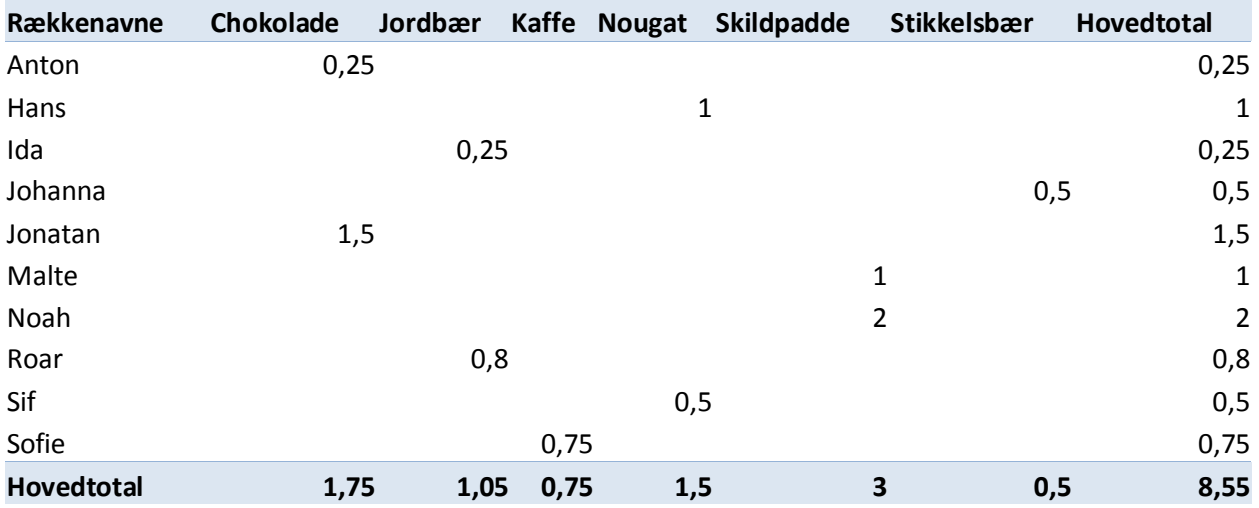

Tabellen viser således "spiste liter is" fordelt på "yndlingsis" og "navn"

Firkant 1 anvendes til filtrering. Hvis man eksempelvis udelukkende ønsker at se resultatet for de børn, der kan lide vafler til deres is kan man sætte "Tilbehør" ind i firkant I. Ved tryk på alle, kan man da vælge vafler ud.

Tilbehør (Alle)

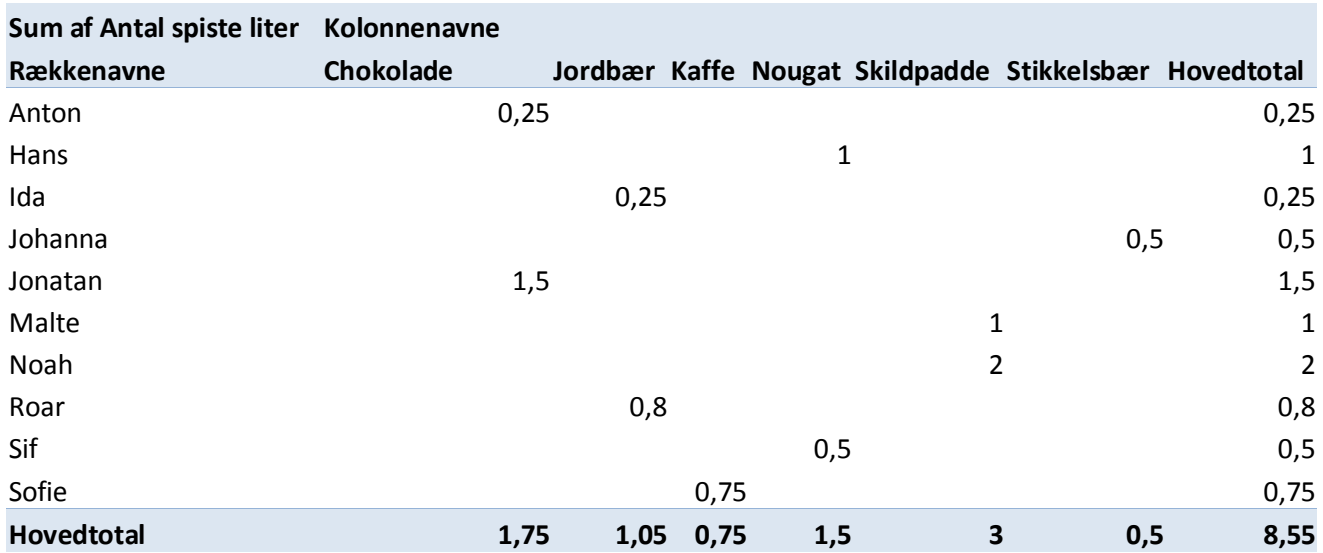

(E-mail adresser korrigeret april 2018)

Tilbehør Vafler

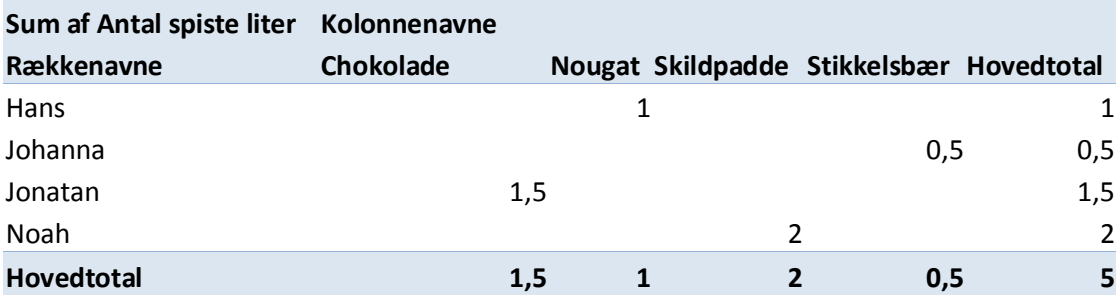

### <span id="page-5-0"></span>**3. Analyse med pivot**

Styrken ved pivottabeller er, at man hurtigt kan ændre på opsætningen af sin tabel ved at trække parametrene i I-IV.

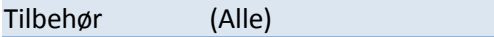

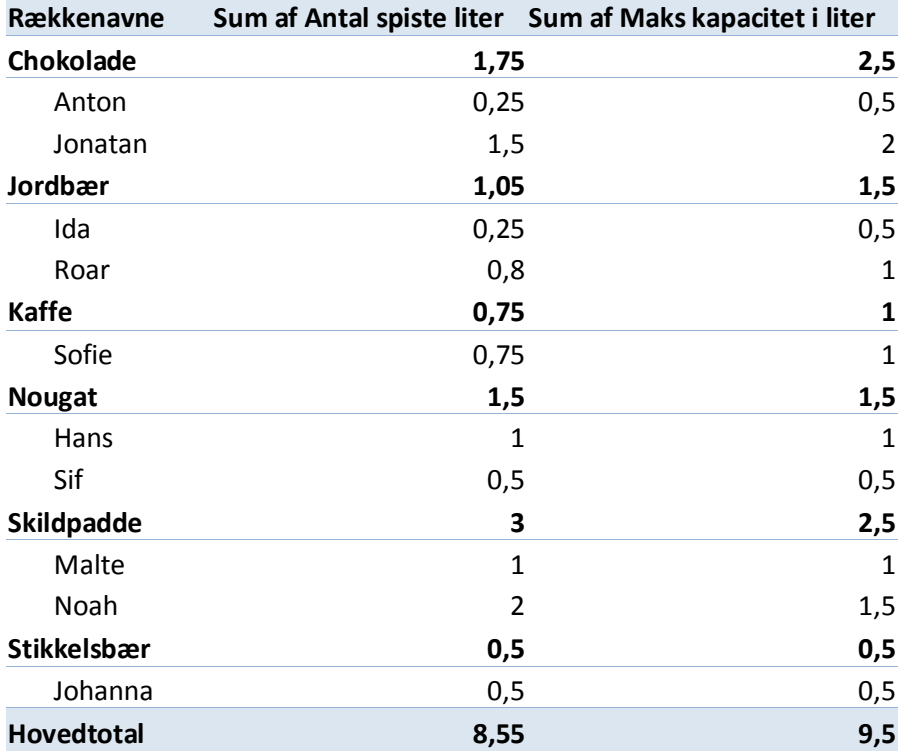

Jeg kan altså nu konkludere, at de fleste af ungerne ikke spiser helt så meget, som de selv tror, de har kapacitet til. At jeg skal øge mængden af skildpaddeis, men mindske mængden af chokoloade, jordbær og kaffeis, og at den samlede ismængde skal være 9 liter…….

## <span id="page-6-0"></span>**4. Tips og fælder:**

#### <span id="page-6-1"></span>**1. Skift af beregningsmetoden i værdiindstillinger**

Alt efter opsætning har Excel et "yndlingsvalg", når man sætter tal ind i felt IV.

På min computer indsættes værdiparameteren (IV) som "sum af ....", hvilket betyder, at den lægger antallet af værdier sammen I eksemplet spiser Anton 0,25l chokoladeis, mens Jonatan spiser 1,5 l. Dermed spises 1,75 l. chokoldeis i alt.

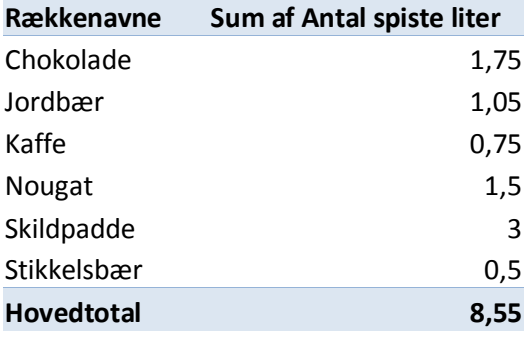

Nogle maskiner er sat til at standard for indholdet i værdiparametren er "antal af….". Det betyder, at pivottabellen tæller antallet af gange en række i datatabellen har en record (uanset hvilken værdi record har).

Man kan skifte, hvordan værdiindstillingerne skal håndteres ved at tykke på den lille pil ud for værdiparameteren og vælge værdiindstillinger.

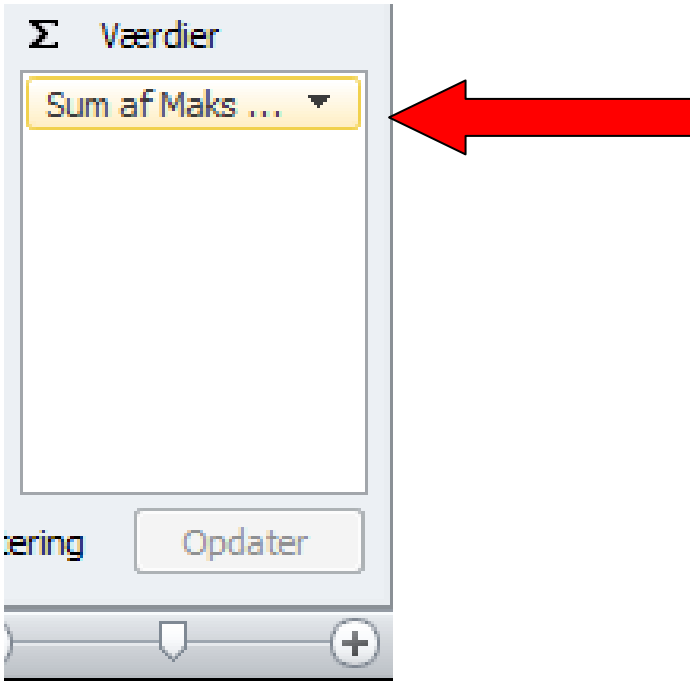

Forskellen er tydelig og det skal derfor sikres, at man har anmodet tabellen om at vise, det man gerne vil se. Eksempelvis er antal af navne en ok måde at tælle records på, mens sum af navne er noget vrøvl.

Hvis man har valgt "antal af…." betyder det, at Excel i princippet tæller antallet af linjer i datatabellen, som opfylder kriterierne i filtret. Man kan derfor kontrollere sin tabel ved at 0-stille filtrene og kontrollere, at datatabel har lige mange rækker som hovedtotalen i pivottabellen.

#### <span id="page-7-0"></span>**2. Mine pivotbokse er forsvundet**

Når pivottabellen er dannet og curseren er placeret på en celle i pivottabellen, er boksene til ændring synlig. Hvis curseren er placeret uden for tabellen er den væk:

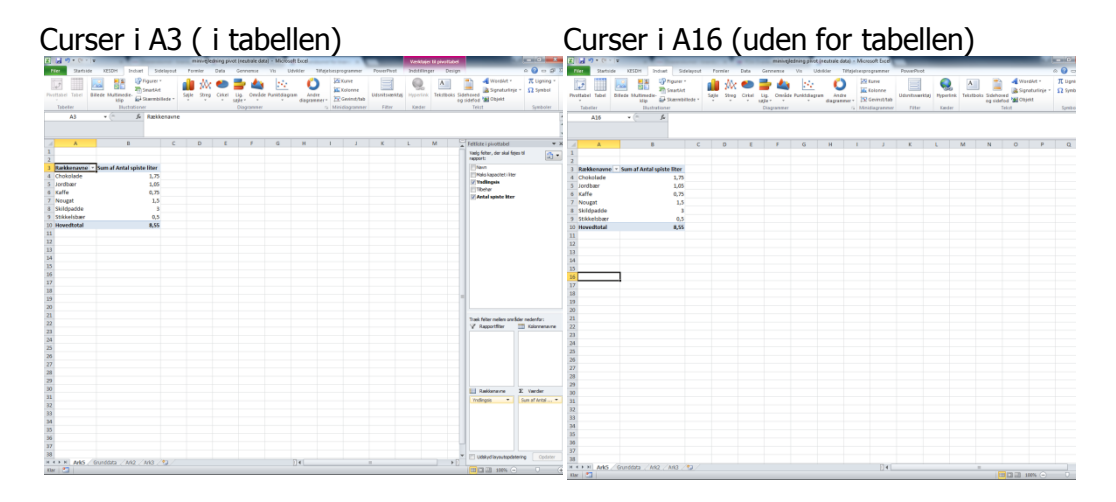

#### <span id="page-7-1"></span>**3. Filtervaner**

De fleste datasæt er væsentlig større end dette lille eksempelark. Der er ofte nogle parametre, man ved skal indstilles på samme måde hver gang. I ODIN-sammenhæng er det f.eks. om man vil se alle rapporter eller kun dem med reelle hændelser. I tidsdata kunne det være om man vil se alle medarbejdere eller kun dem med en given overenskomst.

Det kan betale sig, at foretage disse valg med det samme og indlægge dem i filtret, så man ved, at det billede man ser på, har samme udgangspunkt som sidst.